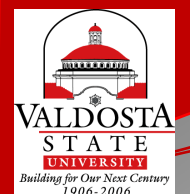

### **Mapping Student Arrivals and Departures: Using Graphical Information Software (GIS) to Examine Admission, Enrollment, and Retention Trends**

### Christopher Neasbitt,

Programmer Analyst Associate (cjneasbi@valdosta.edu)

### Kristina M. Cragg, Ph.D.,

Assistant to the President for Strategic Research & Analysis (kmcragg@valdosta.edu)

Amir Atabekov,

Student Assistant

Valdosta State University – Strategic Research & Analysis

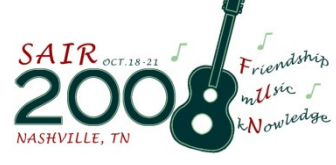

### Issues for Institutional Researchers

- You are interesting in learning about how GIS can be used in IR offices.
- You are looking for simple and visual ways of showing data patterns using different techniques.
- You are getting bored in your office and GIS sounds like something you'd like to learn more about.
- This was the best session during this timeslot.

### By the End of this Presentation …

- … We Will Have Discussed:
	- Motivation for the Study & Research Questions
	- Research Questions
	- Data & Sample
	- Variables
	- Methods
	- Limitations
	- Results
	- Possible Implications
	- Questions & Comments

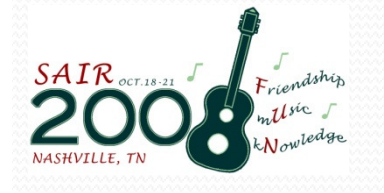

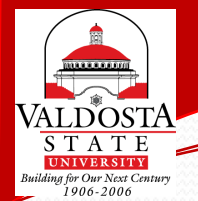

### Motivation for the Study & Research Questions

- Most problems have a geographic element. How can we use that element in data analysis?
- GIS has been used in industry as a tool to analyze problems with geographic elements.
	- Ex. ATM Placement in urban areas
- GIS can be used in the university setting to better understand and analyze issues relating to student admissions, enrollment, and retention.
	- How have student origins (admissions, enrollment, retention) changes over time?

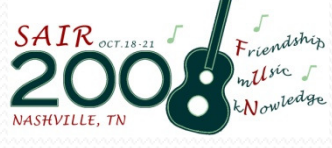

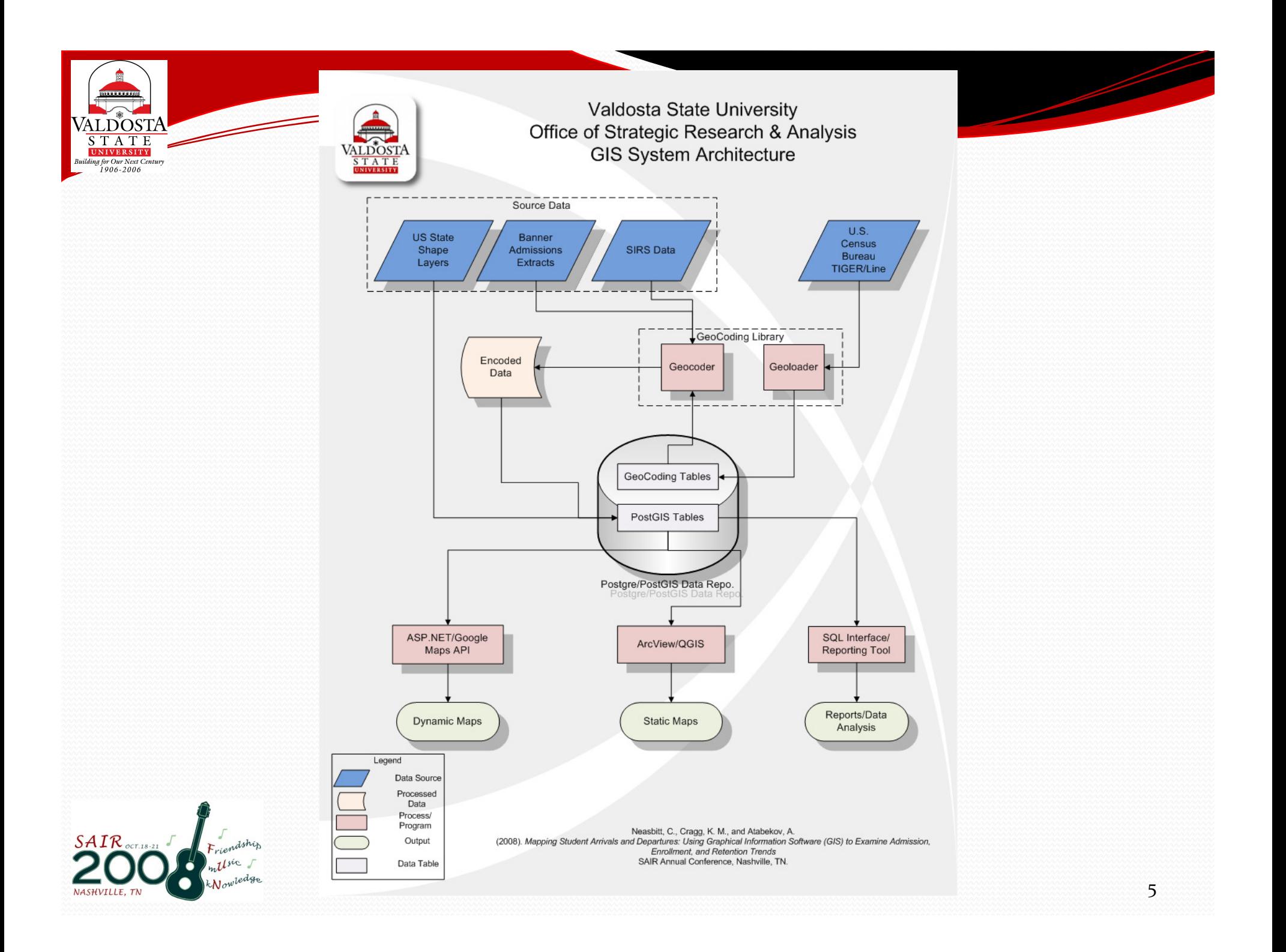

### Data

- SIRS (Student Information Record System)
	- Student enrollment information dataset
- Banner
	- Admissions data extracts
- U.S. Census Bureau
	- TIGER/Line
		- Fixed position ascii files<br>changfiles
		- shapefiles
- U.S. State shape layers

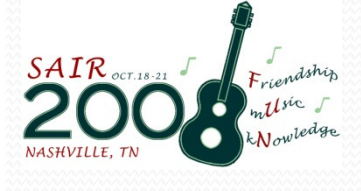

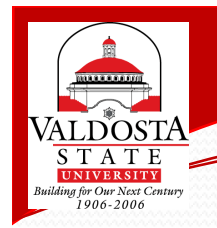

# Variables

- Demographic (SIRS)
	- Ethnicity
	- Gender
	- County
- Academic
	- GPA
	- SAT
- Admissions
	- Enrolled
	- Accepted
	- Denied

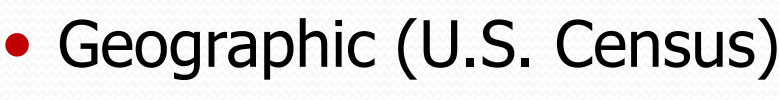

- Addresses (includes Zip codes)
- Other data elements are available, but not used at this time.
- Reference Data (U.S. State Shape Layers)
	- State boundaries
	- County boundaries

### Methods

- Architecture Overview
	- Source Data
		- Individual Student Records
		- City, County, State Boundaries
	- Data Repository
		- PostgreSQL (http://www.postgresql.org/)<br>DestGIS (http://pectais.refractions.pot/)
		- PostGIS (http://postgis.refractions.net/)

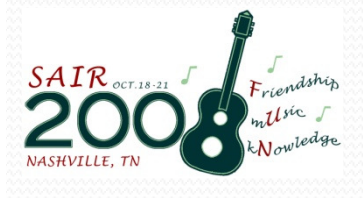

### Methods

or Our Next Cer  $906 - 200$ 

- Architecture Overview (cont.)
	- Data Rendering Layer
		- Google Maps API (http://code.google.com/apis/maps/documentation/)
		- ArcDesktop(http://www.esri.com/software/arcgis/arcims/index.html)
		- SQL Interface (Toad, RazorSql, Aqua Data Studio, etc.)
	- Output Layer
		- Static Maps
		- Dynamic Maps
		- O Text Reports

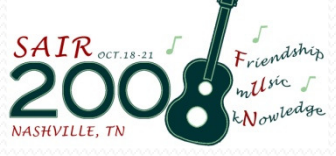

### Geocoding Library

- Created our own geocoding library to transform<br>street addresses into long lat coordinates street addresses into long, lat coordinates
- Motivation
	- Commercial geocoding services charge by the record, budget constraints make these services an issue
	- Free geocoding services have limitations on the<br>In umber of records that can be encoded in a neri number of records that can be encoded in a period,
		- Google: 15,000 records per day
		- Yahoo: 5,000 records per day

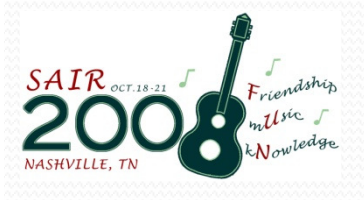

### Geocoding Library

- Operation
	- Geoloading
		- Converts US Census Bureau TIGER/Line data into a searchable, vendor neutral, table schema
	- Geocoding
		- Parses a text address into pieces
		- Searches the database for those corresponding pieces
		- On a direct address match the library returns the lat, long value
		- On a indirect address match the library calculates an approximate lat, long based on the available data points using linear interpolation
		- On no match if a zip code is available the lat, long of the zip code centroid is returned
	- $\bullet$ Operational accuracy: 80%

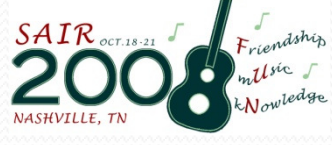

### Spatial Data Repository

- Many vendors offer spatial data storage
	- Oracle Spatial
	- Microsoft SQL Server Spatial
	- ESRI ArcSDE
	- MySQL Spatial Extensions
	- PostgreSQL PostGIS

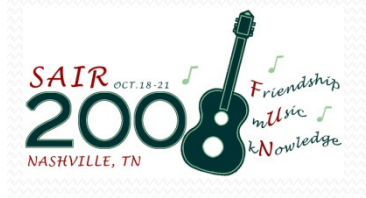

### Spatial Data Repository

- We chose to store our spatial data with in a PostgreSQL DB using PostGIS for several reasons.
	- Cost effective
	- Availability of documentation
	- Interoperability with other software suites
	- Open Source
	- Standards Compliance
		- OGC Compliant

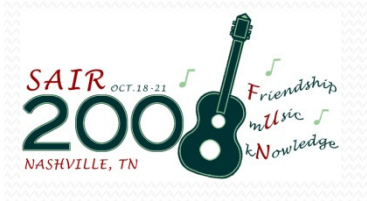

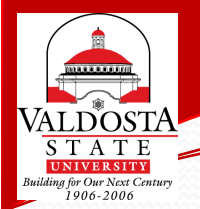

### PostGIS Spatial Queries

- PostGIS provides data types for storing spatial data<br>and operations for maninulating that data and operations for manipulating that data
	- Operation Types (http://postgis.refractions.net/documentation/manual-1.3/ch06.html)
		- 0 • Relationship Functions
			- 0 Distance, intersection, contains, etc.
		- 0 • Processing Functions
			- 0 Area, Length, Centroid, etc.

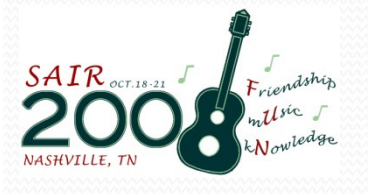

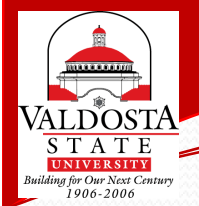

### PostGIS Spatial Queries

- Query Example
	- Find the names of all students from Lowndes countySelect
		- all\_sirs.last, all\_sirs.first
		- From
			- all\_sirs, gacounty04
		- where
			- ST\_Within(all\_sirs.the\_geom, gacounty04.the\_geom)and gacountyo4.county = 'Lowndes'

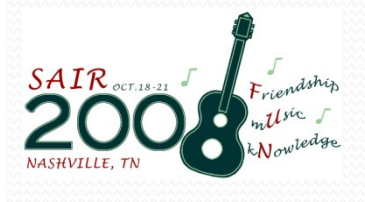

# Static Mapping

- Numerous tools available for visually displaying PostGIS layers, free and commercial.
	- QGIS (http://www.qgis.org/)
	- uDig (http://udig.refractions.net/)
	- zigGIS (http://pub.obtusesoft.com/)
		- ArcView plugin
- We have used both QGIS and ArcView with zigGIS<br>v12 v1.2.

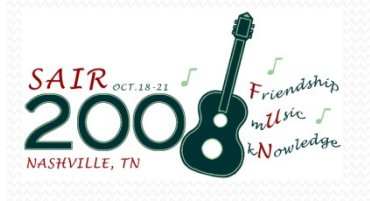

### Dynamic Mapping

- Pitfall
	- ArcIMS, ArcSDE and PostgreSQL/PostGIS<br>As of version 9.3 ArcSDE has supported Postgr
		- As of version 9.3 ArcSDE has supported PostgreSQL as database repository
		- Non-ESRI research provided techniques that might allow ArcSDE 9.3 to use the PostGIS spatial format
		- ArcIMS would not render the PostGIS layers through ArcSDE<br>Abandaned ArcIMS and ArcSDE for dynamic manning nurnee
		- Abandoned ArcIMS and ArcSDE for dynamic mapping purposes.

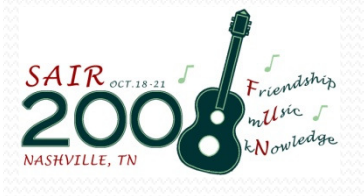

# Dynamic Mapping

### • Second Attempt

- Google Maps API
	- Use ASP.NET to generate xml docs from PostGIS data.
	- Loaded the xml docs using the Google Maps API to render the data over the Google Maps Viewer

### • Pros

- Easy to generate XML
- Simple, Free API
- Cons
	- Rendering Performance

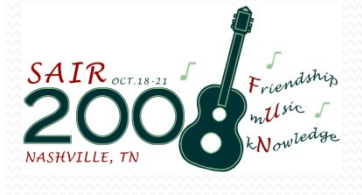

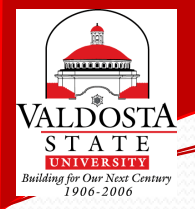

## Dynamic Mapping

• By providing dynamically queried maps on the web you can increase the utility of the data to all stakeholders

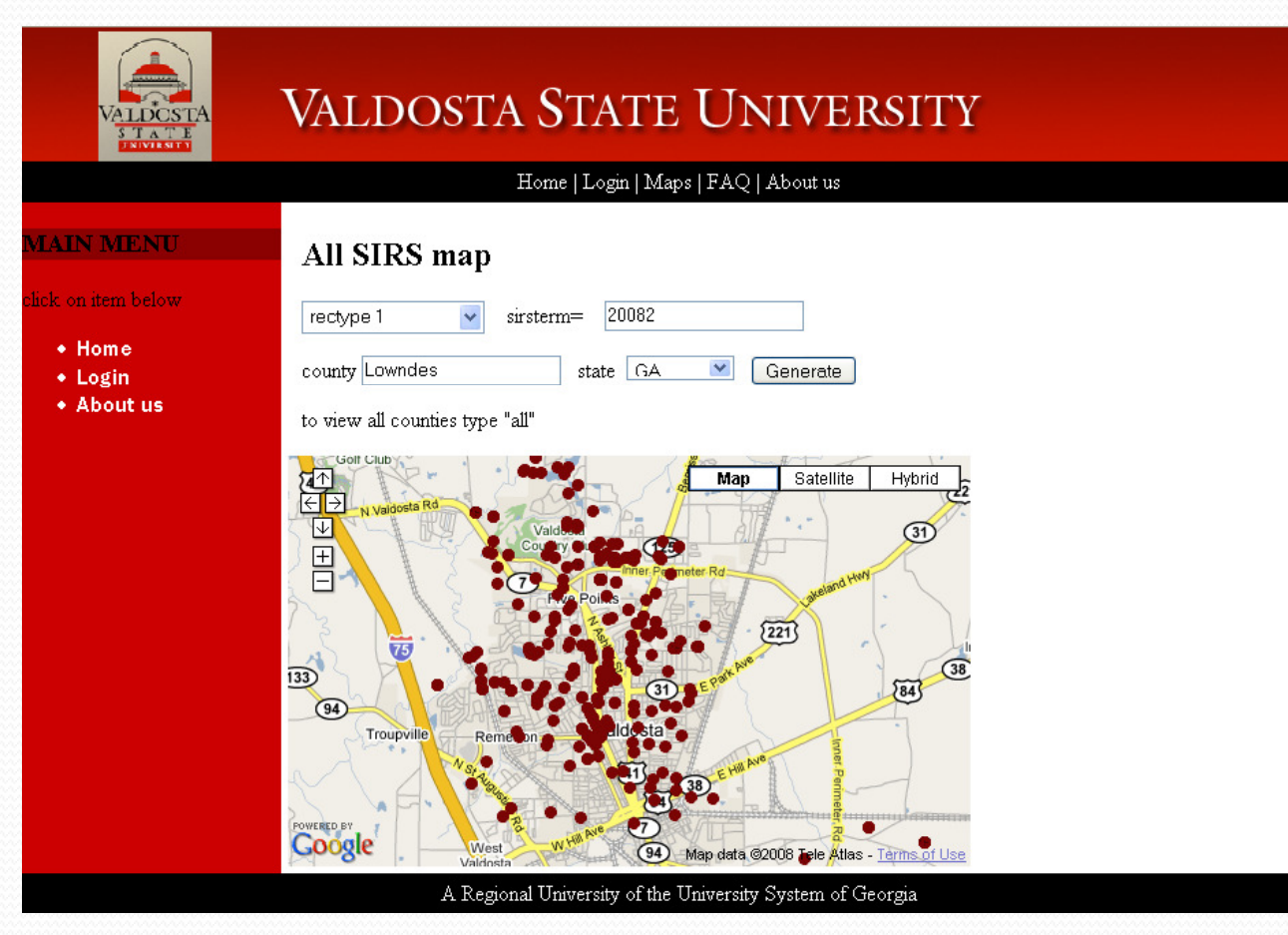

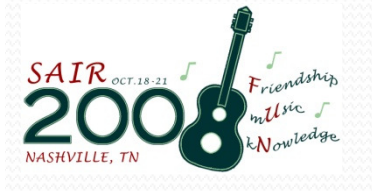

### Limitations

- Funds
	- Commercial software suites can be pricey
		- Open source alternatives can provide some relief
- Time
	- Time required to develop the geocoding library or learning to use commercial alternatives.
	- Time and effort in integrating multiple different datasets and software suites
- Accuracy
	- Accuracy of encoded addresses.
	- Accuracy in transforming addresses into lat, long coordinates.

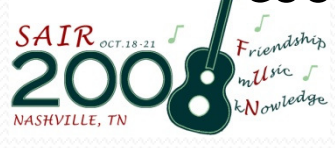

### Limitations

- Relevance
	- To analyze and question using GIS the problem set must have a geographic component
	- The spatial relationship to within a problem set might not be statistically significant.
- Skilled expertise in this area is not common
	- Spatial statistics is a separate field

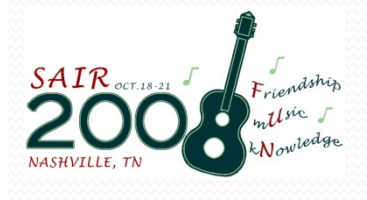

### Results

<u>nld<sup>®</sup>ost/</u><br>s t a t e

- How have student origins changed over time?
	- Calculating the spatial mean student origins for consecutive Fall semesters helps illustrate student origin shifts.

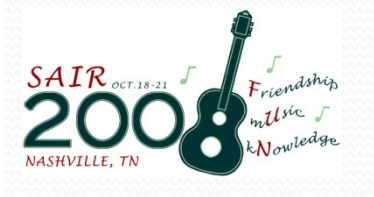

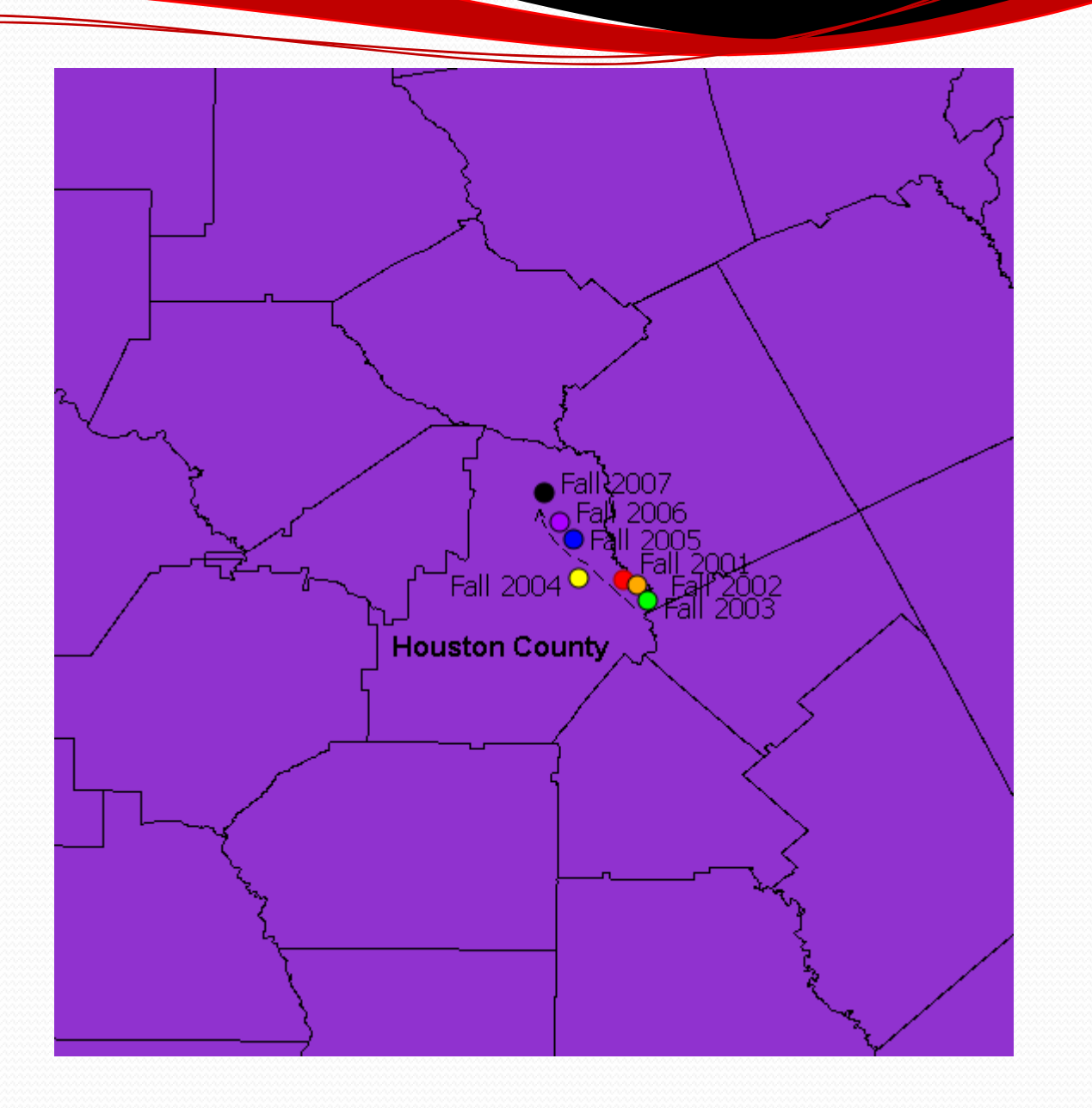

### Conclusion for IR Practitioners

- Visual representation of complex data to senior leadership or key stakeholders.
- Increase the value of data by looking at same data in a different way.
- Patterns may be apparent only when looking at data using GIS.
- IR practitioners could do GIS analysis ... there are<br>"simple" tools available "simple" tools available
	- ESRI Arcdesktop suite software applicable to all skill<br>• levels levels.

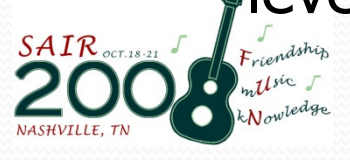

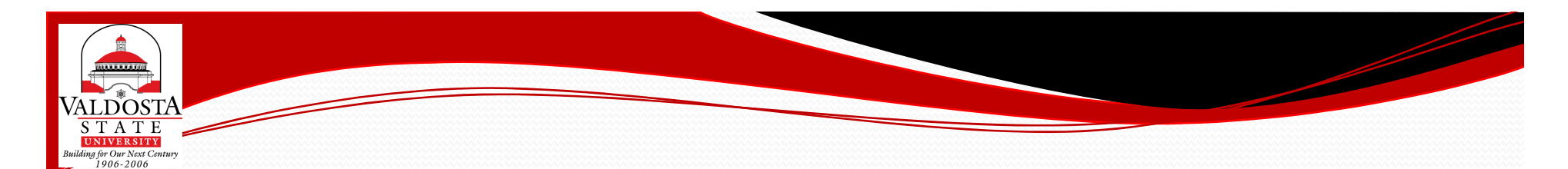

### Thank You

### Questions & Comments

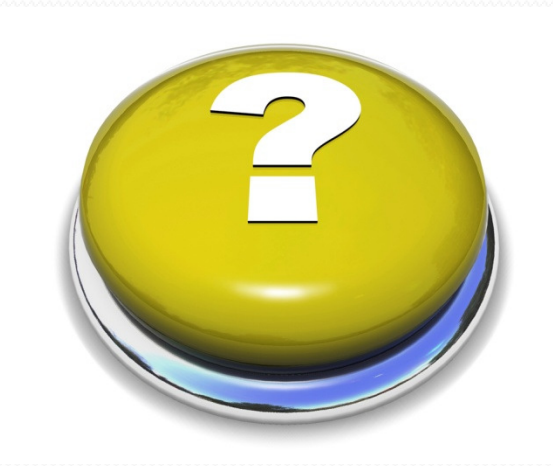

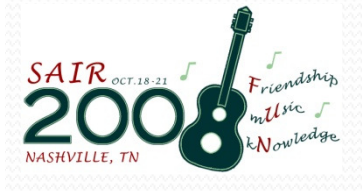